## **Streichresultate**

- 1. Homepage: vorarlbergtennis.at
- 2. Anmeldung (rechts oben)

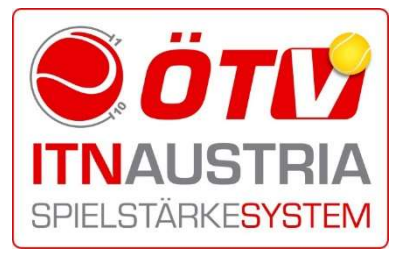

ITN-Administrator TC Bludenz

Lukas Ammann 0664/3032270 sportwart@tcbludenz.at

3. oder Registrieren

(Daten erfassen, Vereinsnummer 30005, Passwort wird per Mail zugesendet) Players' Lounge %

4. Players Lounge/Meine Spiele

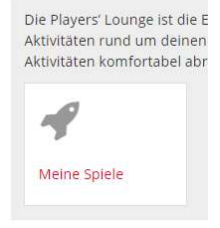

- 5. Einverständniserklärung zur Kenntnis nehmen, Weiter
- 6. neues Passwort 2mal eintragen → Passwort muss aus 6 Zeichen, Groß- und Kleinbuchstaben sowie Sonderzeichen bestehen, z.B. "Tennis\_100"
- Spiele 7. Speichern **Meine Spiele** Spiele 1 - 4 8. Meine Spiele Datum Liga/Turnier Gegner 04.01.2020 TCB-Seniorencup Huber, Thomas 04.01.2020 TCB-Seniorencup Huber, Thomas 9. Gewünschtes Spiel streichen Butolen, Vladimir Y 26.01.2020 TCB-Seniorencup Eismann, Thorsten 26.01.2020 TCB-Seniorencup Domig, Michael Ganahl, Herwig 10. Anmerkungen
- Streichresultate können sofort genommen werden, also ab dem 1. Spiel. Ein zweites Match kann ab dem 11. Spiel gestrichen werden, ein drittes ab dem 21.
- Sobald das 11. Match erreicht ist, fallen alle davor liegenden als Streichmöglichkeit weg.
- Streichresultate haben auf den Gegner keinerlei Auswirkungen.
- Streichungen können maximal 30 Tage nach Spieldatum vorgenommen werden!!
- Streichresultate müssen innerhalb des Spieljahres (1.1 bis 31.12) verbraucht werden.